*Vol.17, No.2, pp.103-110 (2023)*

# GAZEBO를 활용한 충북형 UAM의 안전회랑 시뮬레이션 환경 연구 개발

이정훈 $^{1}$ · 이호섭 $^{2}$ · 김재은 $^{3}$ · 임혜정 $^{4}$ · 조성욱 $^{5,1}$ 

1,3,4,5†청주대학교 항공기계공학과 <sup>2</sup>청주대학교 일반대학원 기계항공시스템공학과

## **Research and development of safety corridor simulation environment for Chungbuk-type UAM using GAZEBO**

Jeonghun Lee<sup>1</sup>, Hoseop Lee<sup>2</sup>, Jaeeun Kim<sup>3</sup>, Hyejeong Lim<sup>4</sup> and Sungwook Cho<sup>5,†</sup>

1,3,4,5,†Department of Aeromechnical Engineering, Cheongju University

<sup>2</sup>Department of mechanical and Aerospace Engineering

#### **Abstract**

 In order for future UAVs to be used as means of transportation, a simulation environment in which they can be tested in advance is essential. Accordingly, to demonstrate future air transport systems among six future industries of Chungcheongbuk-do, a simulation environment was condensed and built, focusing on virtual safety corridor connecting Osong Station and Cheongju Airport.

#### 초 록

미래 무인기가 교통수단으로 활용되기 위해서는 이를 미리 실험할 수 있는 시뮬레이션 환경은 필수 적이다. 이에 따라 충청북도 미래 6대 산업 중 미래항공 교통체계의 실증을 위해 오송역과 청주공항을 연결하는 가상 안전 회랑을 중점으로 시뮬레이션 환경을 축약하여 구축하였다. 이때, 필요한 요소기술 에 대하여 정의하고, 그것의 구현 방법과 과정에 대하여 기술하였다.

**Key Words :** Simulation(시뮬레이션), Corridor(회랑), UAM(도심 항공 모빌리티), UAV(무인항공기), Gazebo(가제보), Blender(블렌더), PX4

### 1. 서 론

 본 논문에서 제시한 연구개발 목표는 충청북도에 서 추진하는 미래항공교통 6대 사업의 일환으로 구 축 및 운영될 무인기가 충청북도 주요 지역에서 비 행한다고 가정했을 때, 필요한 가상환경 실험을 위 해 필요한 시뮬레이션 환경 개발이다. 이러한 연구 목표를 달성하기 위해, 실제 환경과 유사한 시뮬레

Received: Jan. 03, 2023 Revised: Mar. 09, 2023 Accepted: Mar. 09, 2023 † Corresponding Author

Tel: \*\*\*–\*\*\*\*–\*\*\*\* E-mail: swcho84@cju.ac.kr Ⓒ The Society for Aerospace System Engineering

이션 환경을 구축하였고 그것은 충청북도의 주요 교통 인프라인 오송역과 청주공항을 중점으로 구축 하였다. 이에 따라 안전회랑 역시 오송역과 청주공 항을 왕복하는 경로로 설정하였다. 이러한 시뮬레이 션 환경을 구축하면 시·공간적인 제약을 극복하여 실환경 비행실험을 효과적으로 진행할 수 있게 하 므로, 사고 위험과 유무형적 비용이 감소하는 장점 이 있다[1]. 현재, 중앙정부는 중부권 광역 메가시티 구축계획에 따라, 충청권에 새로운 메가시티 조성계 획을 수립 및 실천하고 있는데, 이에 따라 세종특별 자치시를 중심으로 충청권, 호남권의 유동 인구 및 거주민 확대가 이뤄질 전망이다. 따라서 세종 드론 자율특구 및 실증도시, 실증기업 선정으로 차세대 교통수단에 대한 실증을 거치고 있는 단계이다. 따 라서, 미래에 운용될 항공교통 수단의 실증시험 이 전 검증을 위해 실제 환경과 비슷한 시스템 내에서 의 사전 검증은 필수적이다. 실제로 위 사업의 영향 으로 현재 오송역 주변은 거대 주거단지가 조성되고 있 는데, 실제 주거지역과 같은 주거밀집지역이 조성될 것 을 예상한 환경으로 구축하였다[2]. 반면에, 청주공항은 공항이란 장소적 특수성에 따라, 저층 건물과 자연 구조 물 위주로 구성하였다. 그리고, 이러한 구축된 환경 안 에서 발생할 수 있는 여러 이벤트를 확인할 필요가 있 는데, 본 논문에서는 시뮬레이션 환경 구축과 동시에 실 험하고 싶은 이벤트를 부여하여 확인할 수 있는 가제보 (GAZEBO)를 활용하여 시뮬레이션 환경을 구축하였다 [3]. 결과적으로, 본 논문에서는 오송역과 청주공항을 중심으로 실제와 유사한 시뮬레이션 환경을 확보하였다.

## 2. 시뮬레이션 환경 구축

#### 2.1 3차원 모델 구축

 가제보는 고성능 응용 프로그램의 개발을 단순화하 도록 설계된 오픈 소스 소프트웨어 라이브러리 모음이 다. 가제보 내의 각 라이브러리는 최소한의 종속성을 가지고 있어서 수학적 변환, 비디오 인코딩, 시뮬레이 션 및 프로세스 관리 등 다양한 작업에 사용할 수 있 다[4]. 본 논문에서 진행한 가제보 시뮬레이션 환경 구축은 Fig. 1과 같이 크게 3단계로 구성된다. 첫 번째 는 환경 구성에 필요한 모델을 3차원으로 만드는 것이 다. 두 번째는 앞서 만든 모델을 시뮬레이션 환경 안으 로 가져와 배치한다. 세 번째는 구축한 시뮬레이션 환 경을 실제 환경과 유사하게 재구축하는 것이다. 위의 3 단계를 거침으로 최종적인 시뮬레이션 환경을 얻을 수 있다. 본 논문에서 사용된 가제보는 자체적으로 3차원 모델 설계가 가능하다. 그러나 전문적인 3차원 모델 설계 프로그램이 아니기에 정교한 모델 설계는 모델 설계를 위해 개발된 프로그램을 사용하는 것이 효과적 이었다. 따라서 정교한 3차원 모델 설계를 위해 카티 아(CATIA V5) 프로그램을 사용하여 설계하였

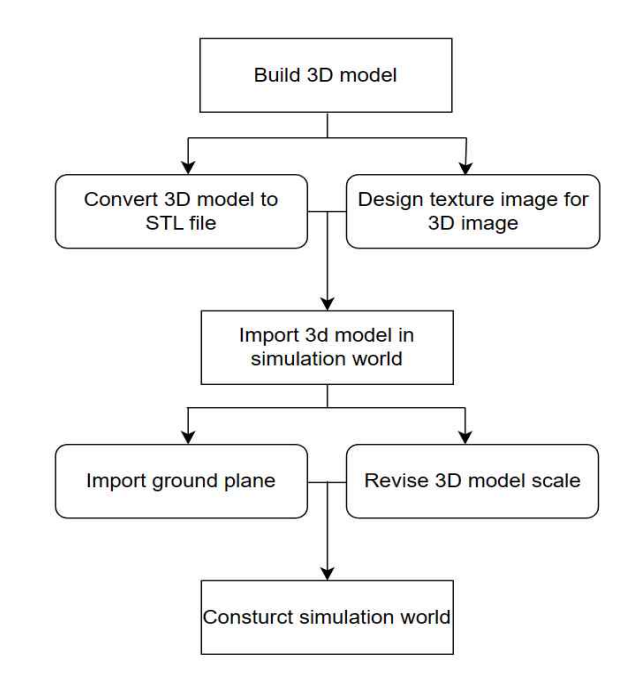

**Fig. 1** Manual for construction

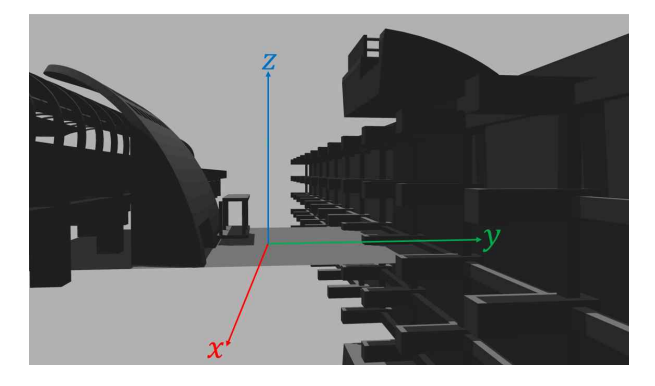

**Fig. 2** The model on the left is designed in the xy plane and the model on the right is not designed in the xy plane

다. 카티아를 사용해 3차원 모델을 설계할 때 xy 평면을 모델의 기준 바닥 면으로 설정하였다. 기준 바닥 면을 다르게 설정하거나 오차가 0이 아닐 시 Fig. 2와 같이 가제보 안에서 모델의 위치를 재설정 해야 할 필요가 있었다. 따라서 재설정을 방지하기 위해 기준 바닥 면과 xy 평면의 오차를 0으로 설정 하고 모델을 설계하였다. 이처럼 기준에 맞게 제작 한 3차원 모델을 Fig. 3와 같이 STL 확장자로 변 환 후 파일을 저장하였다. 저장된 모델은 외관 형상

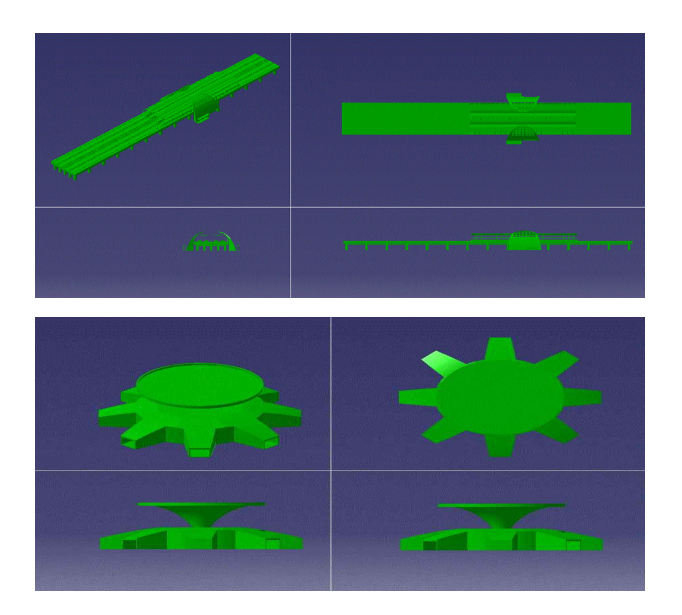

**Fig. 3** Model appearance modeling using CATIA

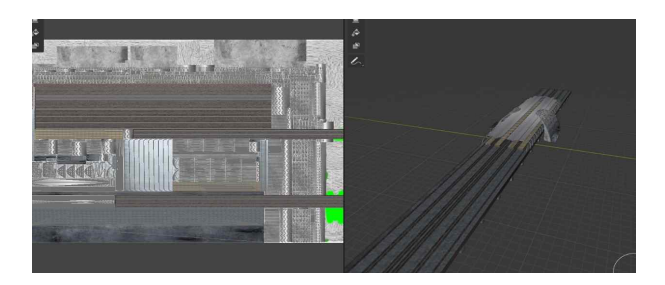

**Fig. 4** UV Mapping and complete model

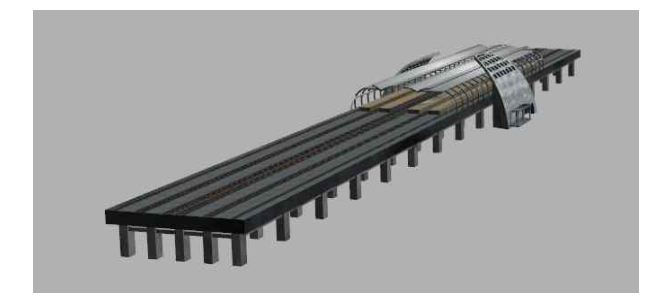

**Fig. 5** Complete model in gazebo

만 완료된 상태였다. 따라서 저장한 모델을 실제 구 축물과 유사하게 보이기 위해 질감 표현을 진행하 였다. 사실적인 질감 표현을 위해 블렌더(Blender) 프로그램을 사용하였다. 블렌더는 오픈소스로 공개 된 컴퓨터 그래픽 작업 프로그램으로 연구 및 상업 적 이용을 자유롭게 할 수 있다. 또한, 다양한 그래 픽 작업이 가능해서 사용하였다[5]. 블렌더에서 모

델을 편집할 수 있는 자체적인 기능인 'UV Mapping'을 사용해 모델의 전개도를 투명하게 생성 하였다. 투명한 전개도의 바탕이 될 사진 선택을 위 해 'Layout'에서 텍스쳐(texture)를 이미지 텍스쳐 (image texture)로 변경하였다. 변경 후 전개도를 표시하고 싶은 사진을 선택하였다. 결과적으로 모델 의 외관 형상의 전개도가 선택한 사진 위에 표시되 었다. 질감 표현을 위해 전개도의 외관 형상을 따라 표현하고 싶은 부분에 블렌더 자체 페인팅 기능으 로 표시하였다. 표시된 부분을 따라 질감 표현 사진 을 넣어 표현하였다. 결과적으로 Fig. 4와 같은 전 개도와 전개도가 적용된 모델을 확보하였다.

#### 2.2 가제보 시뮬레이션 환경 생성

Fig. 4와 같이 완성된 모델은 STL 확장자에서 DAE 확장자로 변환 후 저장하였다. STL 확장자 파일을 가제보 안에 넣을 경우 그래픽 깨짐 현상이 발생하였다. 따라서 건물의 명암표시가 명확하게 표 현하지 못하였다. 이를 방지하기 위해 DAE 확장자 파일로 변환하였다. 가제보 모델 에디터를 사용하여 가제보 안에 DAE 확장자로 변환한 모델을 불러왔 다. 불러온 모델을 저장하면 저장한 모델에 관한 CONFIG 파일과 SDF 파일이 저장되었다. CONFIG 파일은 모델의 기본적인 정보, SDF 파일은 모델의 기본적인 특성이 반영되었다. 따라서 SDF 파일을 수정해 외관 형상과 질감을 부여하는 메쉬(Mesh)작 업을 해야한다. SDF 파일은 크게 시각(Visual)과 충돌(Collision) 구조로 나누어진다. 시각과 충돌 구 조문 안에 있는 메쉬(Mesh)와 스크립트(Scripts)를 변환해야 한다. 메쉬는 변환한 DAE 확장자 파일의 경로로 치환하여 모델의 외관을 표현한다. 스크립트 에는 블렌더에서 작성한 질감 표현 사진의 경로로 치환하여 모델에 질감을 표현하였다. 경로를 치환할 때 절대 경로가 아닌 상대경로로 치환하였다. 상대 경로로 치환한 경우 다른 환경의 PC에서도 모델 사 용이 가능하다. 따라서 상대경로로 치환하였다. 메 쉬가 적용된 모델을 가제보 안에서 확인하면 모델

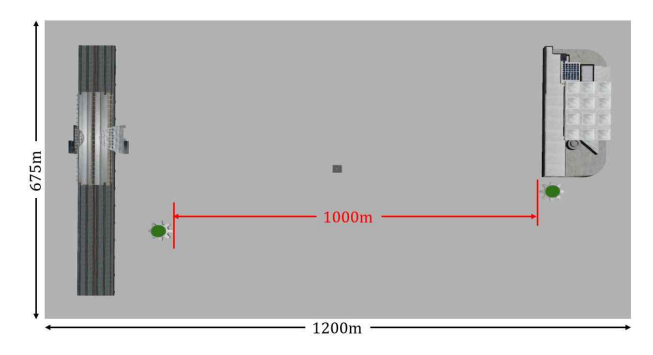

**Fig. 6** Station, airport and vertiport's arrangement and size of simulation environment

이 진동을 일으켰다. 진동을 일으킨 경우는 계속 발 산하여 결국 떨어졌다. 이것을 해결하기 위해 SDF 파일에 정적(Static)특성을 추가하였다. 정적특성은 어떤 경우에도 정적 움직임을 유지하는 특성이다.

 본 논문에서는 이미 거주지역으로 구축된 도심에 서의 비행 회랑 시뮬레이션 환경 구축이 목표이므 로, 건물, 나무와 같은 고정 구조물들이 발산할 경 우 정적특성을 사용하여 고정시켰다. 이처럼 설정이 완료된 Fig. 5와 같은 모델들을 가제보 안에 추가하 여 배치하였다.

 본 논문의 시뮬레이션 환경 구현 목표는 오송역 과 청주공항을 왕복하는 안전회랑 점검이다. 청주공 항과 오송역과의 직선거리는 약 19km 정도이다. 오 송역 주변으로는 대전광역시, 청주시, 천안시 등 충 청권 주요 도시를 반경 40km 안에 두고 있다.

 본 논문에서는 청주공항과 오송역을 대중교통을 통하여 신속하게 이동하며 다른 대도시로 진출하는 것을 가정하여 진행하였다[6]. 현재 오송역에서 대 전광역시, 천안시로 KTX를 통하여 20분 이내로 이 동할 수 있었다. 반면에 오송역과 청주공항을 잇는 대중교통은 오송역-청주공항역 무궁화호 노선과 청 주시 시내버스가 유일하다. 무궁화호 노선의 경우 20분 정도로 긴 시간이 소요되진 않는다. 그러나 오송역 혹은 청주공항역이 거점 역이 아니기에 열 차가 지나가는 시간에만 탑승할 수 있는 제한이 있 었다. 청주시 시내버스의 경우 노선이 가장 짧은 747번 버스의 경우 약 1시간 20분이 소요되었기에 짧은 시간에 이동하지는 못하였다.

 본 논문에서는 위와 같은 문제 해결 대안 중 하나 로 청주공항과 오송역을 잇는 안전회랑을 설계하였 다. 청주공항 혹은 오송역에서 이륙하여 안전회랑을 통과하여 착륙하는 것을 기본 비행 시나리오로 설 정하였다. 이를 검증하기 위하여 축약형 시뮬레이션 환경을 구축하였다. 축약형 시뮬레이션 환경이기에 축척은 1:20으로 설정하였다. 따라서 직선거리는 약 1km로 설정하였다. 아직 오송역과 청주공항 주변에 버티포트가 건설된 것이 아니기에 UAM이 실질적으 로 이, 착륙하는 버티포트 간의 거리를 직선거리로 가정하고 임의로 배치하였다[7]. 버티포트간의 거리 를 기준으로 오송역과 청주공항의 3차원 구조물을 배치해야 하기에 버티포트 양 끝에 100m 정도의 여유를 주어 구축하였다. 세로는 가로세로비로 가장 많이 사용되는 16:9 비율에 맞게 구축하였다. 따라 서 가제보 시뮬레이션 환경의 크기는 1200m X 675m로 설정하여 구축하였다. 버티포트는 FAA의 FATO기준을 참고하여 설계하였다[8]. Fig. 6과 같 이 주요 교통 인프라를 배치함으로 시뮬레이션 환 경의 기본적인 틀을 완성하였다.

#### 2.3 실제 환경 유사화

 시뮬레이션 환경은 실제 환경과 유사하게 만들수 록 환경 구축의 의미가 커진다. 본 논문에서 구축한 시뮬레이션은 무인기가 비행을 자주 한다는 특성이 있다. 따라서 공중에서 지상을 바라보는 항공촬영 시점이 자주 발생한다. 이 부분에서 실제와 유사하 게 보이기 위해 가제보 시뮬레이션의 바닥면인 그 라운드 플레인(Ground plane)을 위성사진으로 대체 하였다. 위성사진으로 변경 시 가제보에서 자체 지 원하는 Statelite API를 사용하였다. 그러나 API를 사용한 바닥 면은 크기가 100m X 100m 로 제한 되었다. 이 크기는 미리 설정한 시뮬레이션 환경의 크기에 부적합하였다. 따라서 구글 어스에서 위성사 진을 직접 캡처하였다. 캡처한 후 카티아를 이용하 여 1200m X 675m 크기의 평면을 설계하였다. 설 계한 평면의 메쉬를 캡처한 인공위성 사진으로 변 경하였다. 메쉬 작업까지 완료된 평면을 가제보

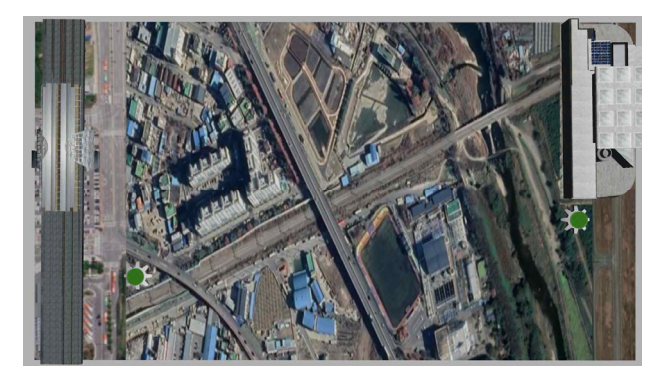

**Fig. 7** Ground plane in gazebo simulation environment

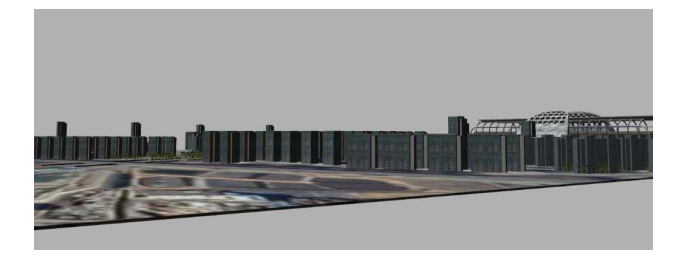

**Fig. 8** Simulation environment with irregular elevati on lines

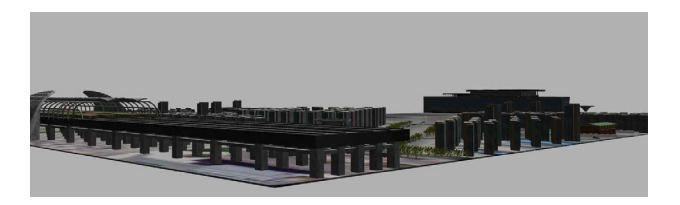

**Fig. 9** Simulation environment around Osong station

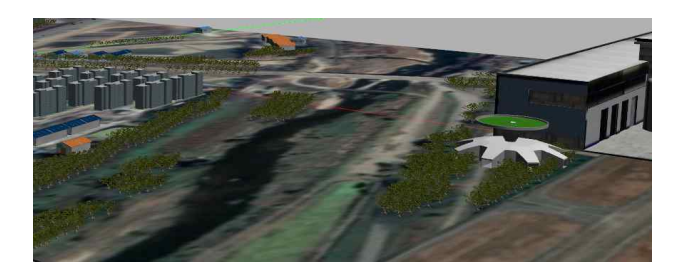

**Fig. 10** Simulation world around Cheongju airport

그라운드 플레인의 기본값으로 설정하였다. 기본값 으로 설정하면 평면의 정중앙이 기존 바닥 면의 정 중앙과 일치하였다. 일치시킴으로 평면의 좌표 측정 시 오차를 제거하였다. 결과적으로 Fig. 7과 같은 기본 시뮬레이션 환경을 얻었고 그 위에 구조물을 구축하였다. 또한, 인공위성 사진에서 건물이 있는 곳은

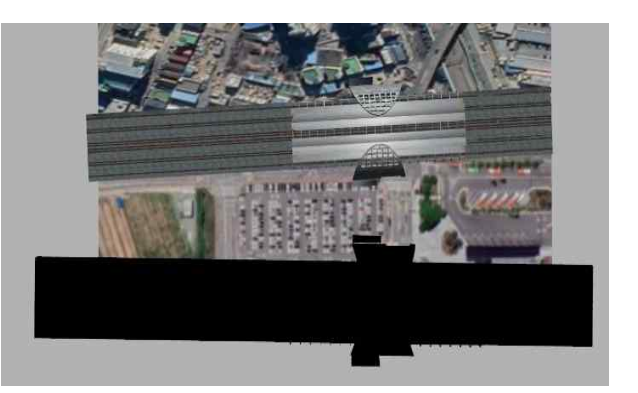

**Fig. 11** The black model without mesh

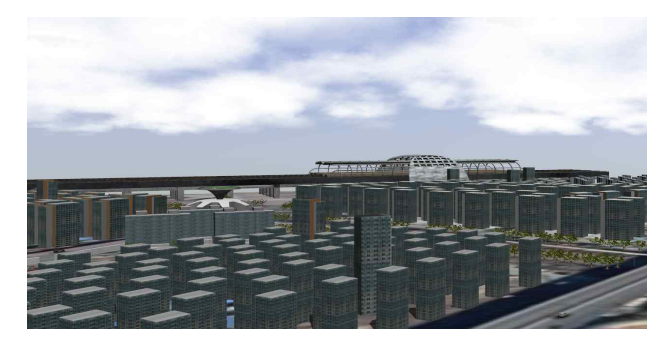

**Fig. 12** Complete gazebo simulation environment

건물을 배치하였고 나무 등 자연 구조물이 있는 곳은 자 연 구조물을 배치하여 이질감을 줄였다.

 현재, 오송역 근처는 거대 주거단지 조성 예정 지역으로서, 고층 건물이 다수 지어질 예정이므로, 실제 환경을 예상하여, 오송역 인근은 고층 건물 위주로 구축하였다. 일반적으로 한 국의 고층 건물 밀집 지역은 건물의 높낮이가 다양한데, 본 논문에서는 이러한 특징을 Fig. 8과 같이 적용하여 실제와 시뮬레이션 간의 유사성을 증가시켰다. 결과적으로 오송역 인근의 시뮬레이션 환경은 Fig. 9과 같이 구축되었다.

 반면에 청주공항은 공항이란 장소의 특수성에 의 해 공항시설법을 따라야 한다. 공항시설법 제36조 에 의하여 60m 이상의 건축물은 별도의 표시를 해 야 한다[9]. 따라서 오송역 근처와 달리, 60m 미만 의 저층 건물 위주로 구축하였고, 실제로 주변에 나 무와 같은 자연 구조물이 많은 관계로, 자연 구조물 위주로 구축하였다. 결과적으로 청주공항 근처의 시 뮬레이션 환경은 Fig. 10과 같이 구축되었다. 시뮬 레이션 환경 구축 과정 중에 설계한 모델과 환경의 축척이 맞지 않은 경우가 생겼다. 이런 경우 모델을

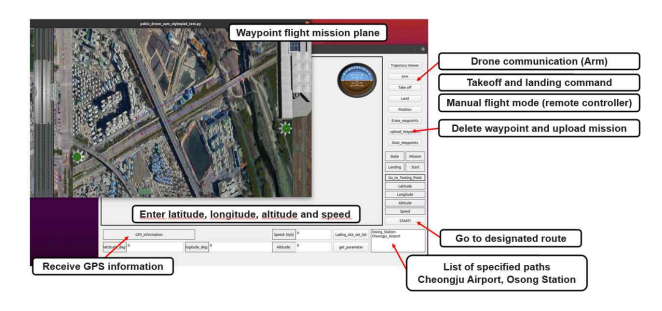

**Fig. 13** Flight control system user interface and usage

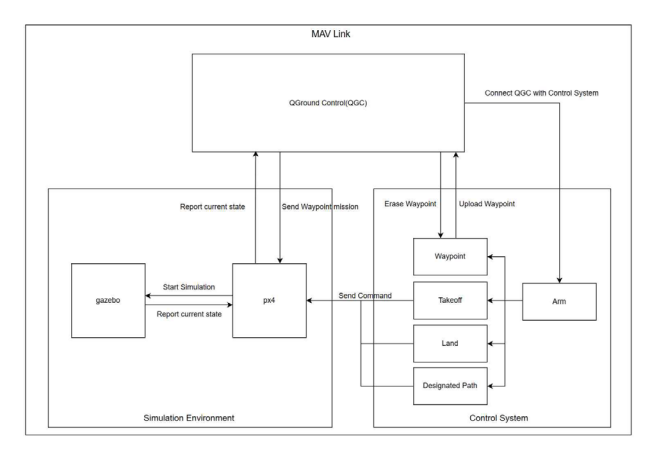

**Fig. 14** Operation of the simulation environment

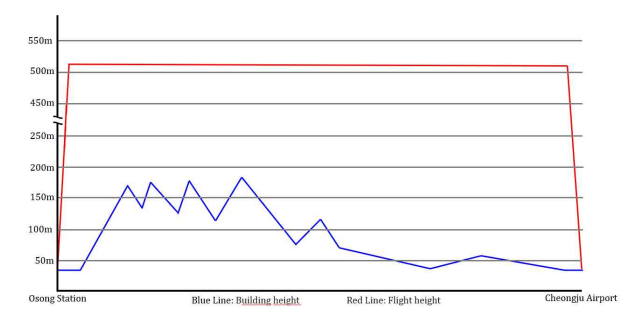

**Fig. 15** Building altitude and corresponding flight altitude

재설계하는 것 보다 모델의 축척을 조절하는 것이 효과적이었다. 모델의 SDF 파일을 수정하여 모델의 축척을 수정하였다. SDF 파일의 <scale> 부분을 설정하고 싶은 크기만큼 x, y, z 축에 맞게 설정하 였다. SDF 파일에서 축척을 수정할 때 설정하고 싶 은 길이를 직접 입력하는 것이 아니다. 원본 길이에 서의 수정하고 싶은 만큼의 비율을 설정함으로 해 결하였다. 추가적으로 SDF 파일이 아닌 가제보에서 자체적으로 지원하는 모델 에디터를 사용해도 수정

이 가능하였다. 그러나 모델 에디터를 사용하여 수 정하면 설정한 메쉬가 Fig. 11과 같이 보이지 않는 현상이 발생하였다. 이를 방지하기 위해 SDF 파일 을 직접 수정하는 것이 효과적이었다. 실제와 더 유 사하게 보이기 위해 가제보에서 제공하는 하늘(sky) 을 추가하였다. 기본적인 조명으로 직사광선이 제공 되었다. 직사광선의 최초 고도는 10m이었지만, 직 사광선의 고도를 300m 이상으로 수정함으로 실제 와의 유사성을 추가하였다. 결과적으로 Fig. 12와 같은 시뮬레이션 환경을 완성하였다.

#### 2.4 시뮬레이션 환경 안에서의 가상 회랑 검증

 구축한 시뮬레이션 환경 안에서 이착륙, 전진 비 행 등 기본적인 비행 실험을 진행하였다. 비행 실험 시 오픈소스로 제공되고 있는 PX4의 소프트웨어-인-더-루프(software-in-the-loop, SITL) 방식을 활용하였다. PX4는 QGC(QGroundControl), 하드웨 어, 보조컴퓨터, 카메라, MAV LINK를 통합하는 MAVSDK와 함께 사용할 수 있는 자동비행장치이 다. PX4는 오픈소스 라이센스인 BSD(Berkeley Software Distribution) 정책을 따르고 있어 수정과 재배포가 가능하고, MAVSDK를 기반으로 무인기에 대하여 다양한 실험을 할 수 있다[10-11]. 결과적 으로, 본 논문에서는 PX4-MAVSDK를 구축한 시뮬 레이션 환경 내에서 드론 시뮬레이션이 가능함을 확인하였고, MAVSDK를 사용하여 UAM의 이착륙 및 경로점을 설정하여 비행하는 기능을 구현하였다. Fig. 13과 같은 PyQT와 QGC기반의 비행 제어 시 스템을 개발하여 안전 회랑 검증을 시도하였다 [12]. 비행 제어 시스템은 Fig. 14와 같이 구현하였 고 시스템의 통신 방식은 MAVLINK를 사용하였다. 본 논문에서 경로점 비행을 위하여 필요한 값인 목 표 위도, 경도, 고도와 속도 명령을 비행 제어 시스 템에 입력하였고, 입력된 값은 MAVLINK와 QGC를 활용하여 PX4에 적용하였다. 입력값을 받은 PX4는 구축된 시뮬레이션 환경 안에서 작동하는데, 작동 중에 UAM의 비행상태변수를 명령값에 수렴하도록 제어모드를 운용하였고, 동시에 가제보 환경으로부터

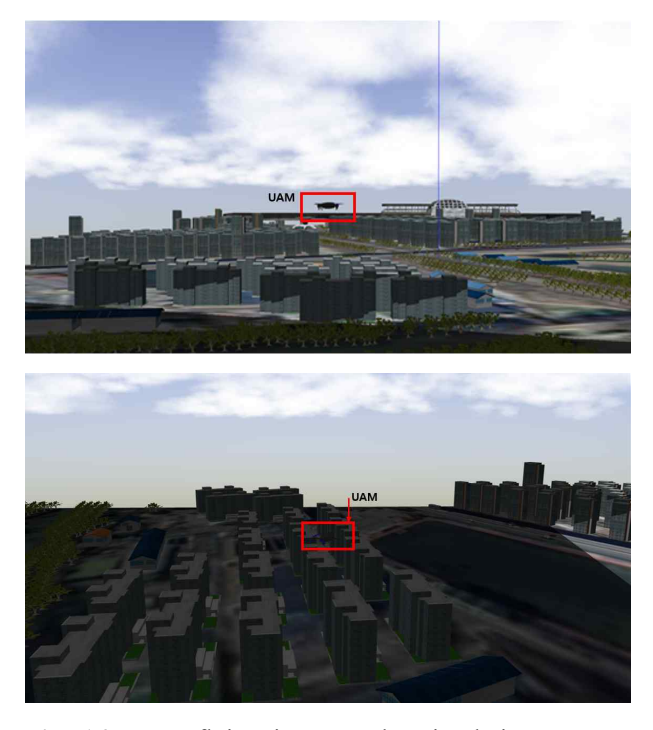

**Fig. 16** UAM flying in a gazebo simulation environment and passing through the corridor

실시간으로 비행 상태를 수신하였다. 이때, 가제보 로부터 받은 정보는 PX4를 통하여 다시 QGC로 송 신하였고, QGC에서 수신받은 정보를 다시 비행 제 어 시스템으로 송신함으로 UAM의 비행 상태를 실 시간으로 파악하였다.

 본 논문에서는 회랑 비행과 같이 목표지가 사전 지정된 경우, 비행 제어 시스템에 목표 좌표를 미리 입력할 수 있도록 기능을 개발하였는데, Fig. 16의 시뮬레이션에서는 사전에 입력된 청주공항과 오송 역의 위도 경도를 각각 출발점과 도착점으로 설정 하여, 출발점인 청주공항에 UAM을 위치시키고 도 착점은 오송역으로 설정한 것을 확인할 수 있다. 그 리고 설계한 회랑에 적합한 수평 및 수직 경로를 설정하였다. 이때, 고도는 최저비행고도인 장애물 위 300m에 근거하여 Fig. 15와 같이 설정하였다 [13]. 결과적으로 Fig. 16과 같이 시뮬레이션 환경 을 구축하여 비행 실험에 성공하였다.

## 3. 결 론

|                                                                                  | UAM ConOps v1.0                                                                                                    | Simulation                                                                                           |
|----------------------------------------------------------------------------------|----------------------------------------------------------------------------------------------------|----------------------------------------------------------------------------------------------------|
|                                                                                  |                                                                                                    | Environment                                                                                          |
| Operational<br>tempo                                                             | Low                                                                                                    | Low                                                                                                  |
| <b>UAM</b><br>structure<br>(airspace<br>and<br>procedural)                       | Operations of<br>UAM aircraft<br>occur within<br>defined UAM<br>Corridors from<br>specific<br>aerodromes<br>based on UAM<br>performance<br>requirements | <b>UAM</b><br>operation<br>within the<br>designated<br>corridor by<br>designing a<br>safety corridor |
| <b>UAM</b><br>driven<br>regulatory<br>changes<br>Aircraft<br>automation<br>level | Changes to ATM<br>regulations and<br>new UAM<br>regulations<br>PICs actively<br>control the<br>aircraft with<br>UAM-specific<br>capabilities.           | Assume same<br>Pre-specified<br>flight by<br>specifying the<br>target latitude<br>and longitude      |
|                                                                                  | Follows FAA                                                                                                    | in advance                                                                                           |
| <b>UAM CBRs</b>                                                                  | guidelines                                                                                                    | Assume same                                                                                          |
| Location<br>of the PIC                                                           | Onboard                                                                                                    | Remote                                                                                               |

**Table 1** Comparison of FAA's UAM ConOps v1.0 and simulation environment operation[14]

 본 논문은 충북지역의 주요 교통 인프라인 오송 역과 청주공항을 연결하는 충북형 UAM의 안전회랑 운용 실증을 위한 시뮬레이션 환경 구축 방법과 그 에 관한 결과를 나타낸다. 비행 안전회랑 검증은 차 후 UAM의 상용화를 위해서라면 필수적이므로, 본 논문은 비행 실험을 위해 실제 지형에 적합한 시뮬 레이션 환경을 구축하는 방법을 제안하였다. 이때, FAA에서 제시한 UAM ConOps v.1.0과 운영 방식 을 비교하고 각종 규제 변경 상태와 CBRs (Community Based Rules)를 기준으로 본 논문의

기술적인 부분을 검토하였다. 검토 결과, 시뮬레이 션 환경에서의 규제 변경 상태와 CBRs는 FAA에서 제시한 것과 동일함을 확인하였다. 또한, 구축한 시 뮬레이션 환경 안에서 설계한 비행 제어 시스템을 이용하고 그 결과를 Table. 1을 기준으로 분석하여 FAA의 UAM ConOps v1.0에 적합하다는 결과를 얻었다[14].

 향후 진행될 연구에서는 시뮬레이션 환경 안에서 비행하는 무인기의 비행 성능 및 비행경로 타당성 검증을 진행할 예정이다. 또한, 실제 UAM이 상용 화된 상태를 가정한 다수의 무인기 제어 및 통제 기술 시뮬레이션을 수행하여 실제 항공 교통관리에 부합하는 요소기술 연구를 수행할 예정이다.

## 후 기

 본 연구는 한국교통안전공단에서 주관하여 개최한 2022년 전국 대학생 드론 올림피아드의 성과의 일환으로 작성되었으며, 한국항공우주연구원의 2022년도 기본사업 위탁연구과제 09-22KARI(주관연구과제명: 능동 비상 착 륙을 위한 궤적 생성 기술 연구, 위탁연구과제명: 탑재 센서를 이용한 실시간 비상 착륙 지점 식별 및 착륙 경 로 환경 인식 연구) 지원으로 수행되었습니다.

### **References**

- [1] Munkyo Chae, Munhye Kang and Yongho Moon, "Development of VR-based Simulation Software for Effective UAV Utilization of Disaster Rescuer Wearing See-through HMDLinear controllable systems," *Journal of Aerospace System Engineering*, vol. 16, no. 1, pp. 40-48, February 2022.
- [2] https://www.asiae.co.kr/, "Cheongju, which has been lifted from the target area for adjustment, proceeds with the sale of vacant households at 'Osong Station Dong-A Like Ten'", [Internet]. The Asia Business Daily, [cited 2022 Nov. 27.] (https://view.asiae.co.kr/ article/2022100409040342899)
- [3] Beck, D., Ferrein, A., Lakemeyer, G, "A Simulation Environment for Middle-Size Robots with Multi-level

Abstraction" *RoboCup 2007: Robot Soccer World Cup XI. RoboCup 2007,* vo1. 5001, pp. 136-147, July 2007.

- [4] https://gazebosim.org/home, "About Gazebo", [Internet]. Gazebo, [cited 2023 Jan. 21.] (https://gazebosim.org/about)
- [5] https://www.blender.org, "Blender is free software," [Internet]. Blender, [cited 2023 Jan. 23.] (https://www.blender.org/about/license/)
- [6] Hwan Su Kim, June Lee, Jin Ki Um, Jin Won Im, "Effectiveness analysis due to the public transportation's accessibility improvement coming close to Osong station" Proceedings of the Korean Society for Railway 2012 Conference, pp. 903-912, October 2012
- [7] Do Hun Kwon, Yeseung Hwang, Kyu Bin Cho, Woochoon Moon, "A study on Installation Standards for UAM Temporary Substantiation Vertiports" KSAS 2022 Spring Conference, pp. 677-678, April 2022
- [8] FAA(Federal Aviation Administration), "Engineering Brief No. 105, Vertiport Design", September 2022
- [9] https://www.law.go.kr/LSW/main.html, "Airport Facility Act," [Internet]. Korean Law, [cited 2023 Jan. 26.] (https://www.law.go.kr/LSW/lsInfoP.do?efYd=20221211 &lsiSeq=243049#0000)
- [10] https://docs.px4.io/main/ko/, "Basic Concepts" [Internet]. PX4autopilot, [cited 2022 Nov. 27.] (https://docs.px4.io/main/ ko/getting\_started/px4\_basic\_concepts.html)
- [11]https://docs.px4.io/main/ko/, "MAVSDK Integration Test," [Internet]. PX4autopilot, [cited 2022 Nov. 27.] (https://docs.px4.io/main/ko/ test and ci/integration testing mavsdk.html)
- [12]Byeong Gyu Gang, Minsu Park and Eunju Choi, "The Development of The Simulation Environment for Operating a Simultaneous Man/Unmanned Aerial Vehicle Teaming," *Journal of Aerospace System Engineering*, vol. 13, no. 6, pp. 36-42, December 2019.
- [13]https://www.law.go.kr/LSW/main.html, "Aviation Safety Act Enforcement Rules," [Internet]. Korean Law, [cited 2023 Jan. 26.] (https://www.law.go.kr/LSW/lsSc.do?section=&menuId=1&subMenuId =15&tabMenuId=81&eventGubun=060101&query=%ED%95%AD%E A%B3%B5%EC%95%88%EC%A0%84%EB%B2%95#undefined)
- [14]FAA(Federal Aviation Administration), "(UAM ConOps v1.0", June 2020